# **Experiment HH-10: 12-Lead Electrocardiograms (ECGs)**

# **Exercise 1: ECG from the Chest Leads of a Resting Subject**

Aim: To record electrocardiograms from the six chest leads and determine the transition point.

## *Procedure*

- 1. The recording of electrocardiograms from Leads I, II and III, aVR, aVL, aVF, and the six chest leads (V1 through V6) will be using the LabScribe2 software.
- 2. Make sure the lead wires are attached correctly for recording from Lead I on Channel 1, Lead II on Channel 2, and the first Chest Lead (V1) on Channel 3.
- 3. Type Chest Lead V1 in the Mark box to the right of the Mark button.
- 4. After the subject has been sitting quietly for at least one minute, click the Record button on the LabScribe Main window. Immediately after starting to record, press the Enter key on the keyboard to mark the recording for Chest Lead I.
- 5. Record for at least one minute. Click the AutoScale buttons on all the channels to display the electrocardiogram data in a suitable manner (Figure HH-10-L1).
- 6. After the electrocardiogram has been successfully recorded from chest lead V1, move the white lead wire from the active electrode for the V1 lead to the active electrode for the V2 lead. Have someone other than the subject move the lead wire because the subject must remain in the same position for each segment of the recording.

*Note: Before recording an ECG from the next lead position, it is important to let the electrodes equilibrate. Wait at least thirty seconds after the lead wire has been moved before recording.*

- 7. Type Chest Lead V2 in the Mark box to the right of the Mark button.
- 8. Click the Record button on the LabScribe Main window to record another one minute section of data. Press the Enter key to mark the recording for Chest Lead V2. In this particular block, electrocardiograms from chest lead V2 will be recorded.

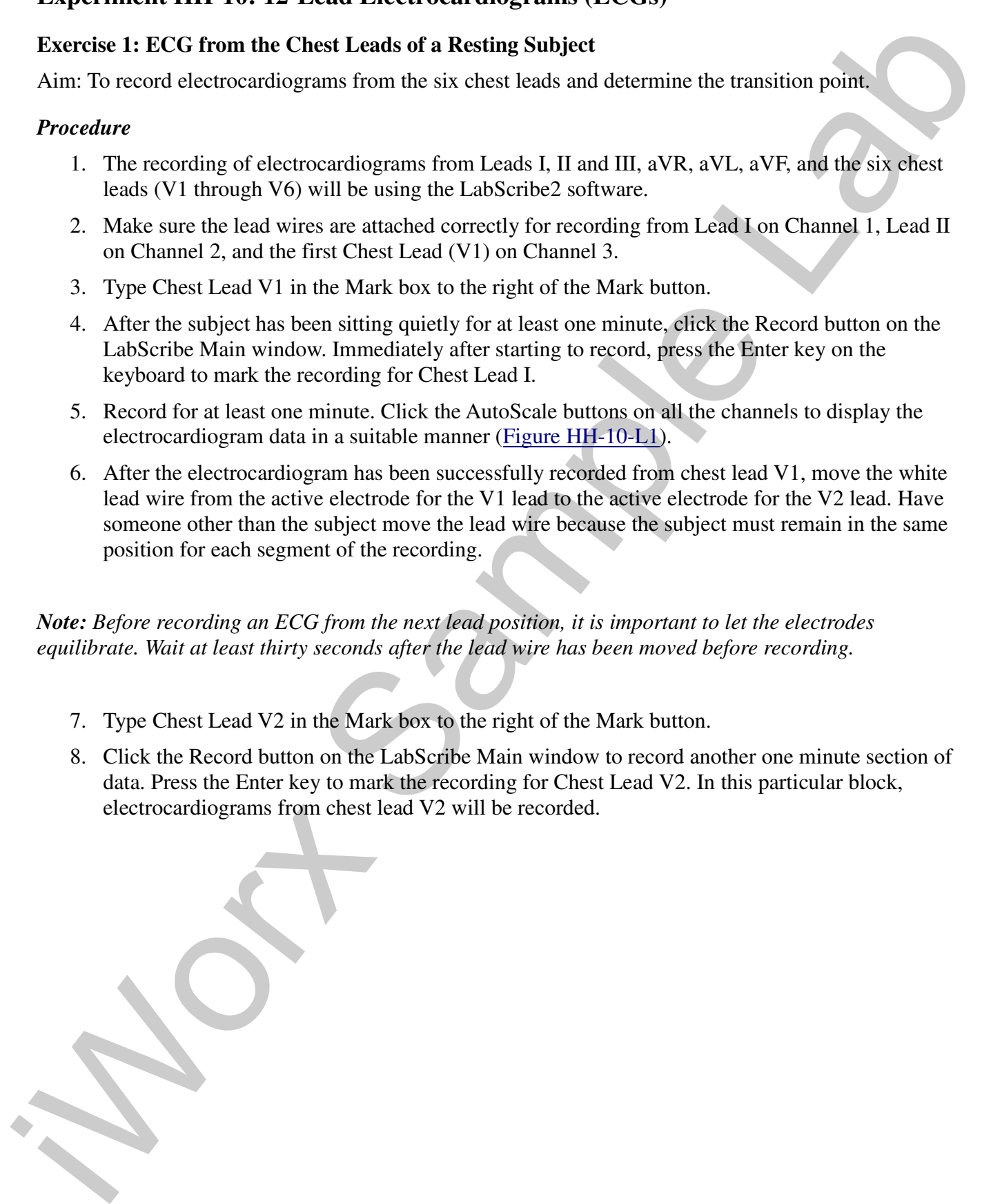

*Human Heart – 12 Lead ECG – Lab HH-10-1*

Copyright iWorx Systems Inc. The Copyright iWorx Systems Inc. Note: Only for evaluation by prospective customers.

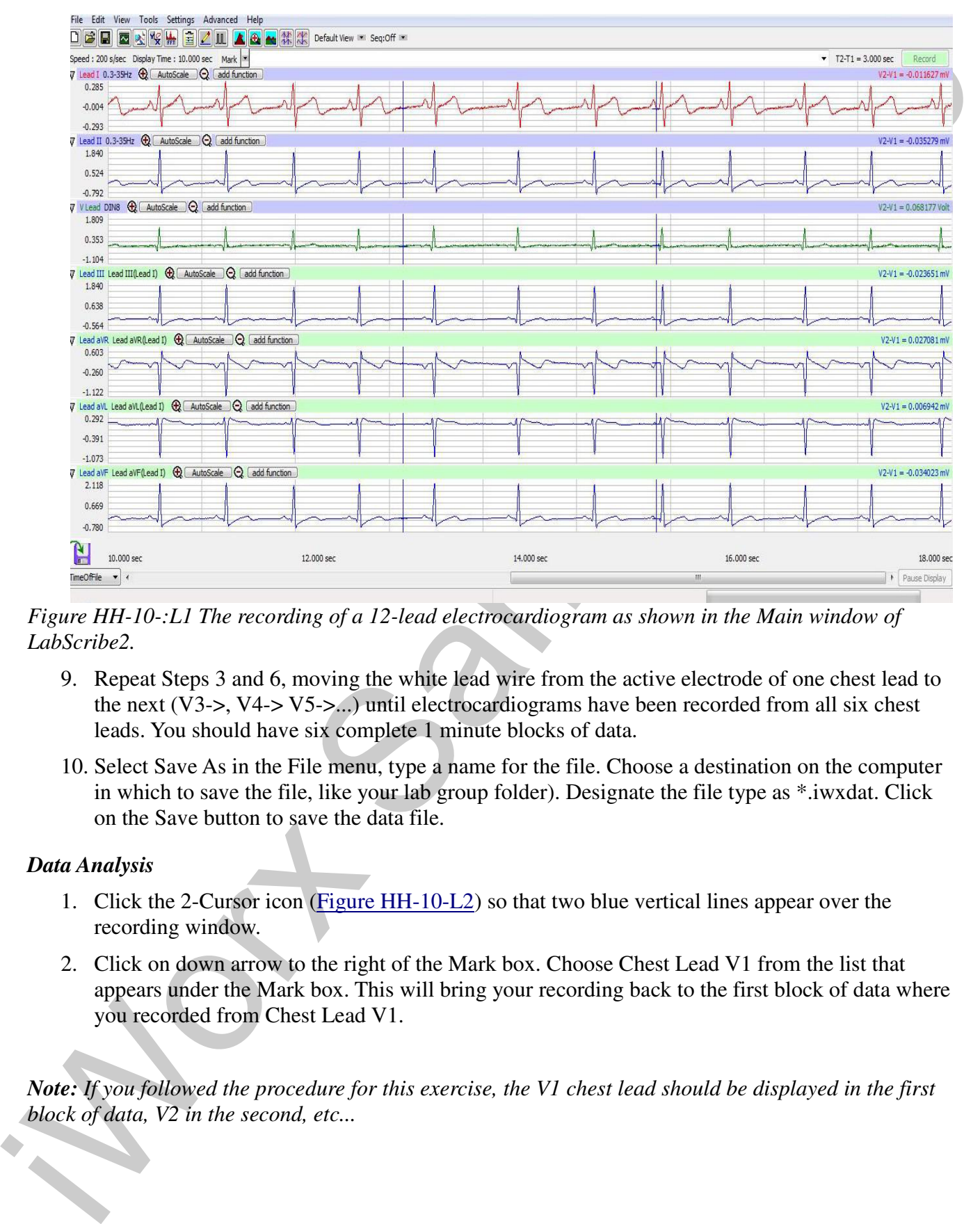

*Figure HH-10-:L1 The recording of a 12-lead electrocardiogram as shown in the Main window of LabScribe2.*

- 9. Repeat Steps 3 and 6, moving the white lead wire from the active electrode of one chest lead to the next (V3->, V4-> V5->...) until electrocardiograms have been recorded from all six chest leads. You should have six complete 1 minute blocks of data.
- 10. Select Save As in the File menu, type a name for the file. Choose a destination on the computer in which to save the file, like your lab group folder). Designate the file type as \*.iwxdat. Click on the Save button to save the data file.

#### *Data Analysis*

- 1. Click the 2-Cursor icon (Figure HH-10-L2) so that two blue vertical lines appear over the recording window.
- 2. Click on down arrow to the right of the Mark box. Choose Chest Lead V1 from the list that appears under the Mark box. This will bring your recording back to the first block of data where you recorded from Chest Lead V1.

*Note: If you followed the procedure for this exercise, the V1 chest lead should be displayed in the first block of data, V2 in the second, etc...*

*Human Heart – 12 Lead ECG – Lab HH-10-2*

- 3. Scroll through the this section of data and find an area with at least five or six exemplary ECG/pulse cycles in succession.
- 4. Use the Display Time icons to adjust the Display Time of the Main window to show at least five complete ECG/Pulse cycles on the Main window. Five adjacent ECG/Pulse cycles can also be selected by:
	- Placing the cursors on either side of a group of four complete ECG/Pulse cycles.
	- Clicking the Zoom between Cursors button on the LabScribe toolbar to expand the segment with the four selected ECG/Pulse cycles to the width of the Main window.
- 5. Click the Analysis icon to display the data in the Analysis window.

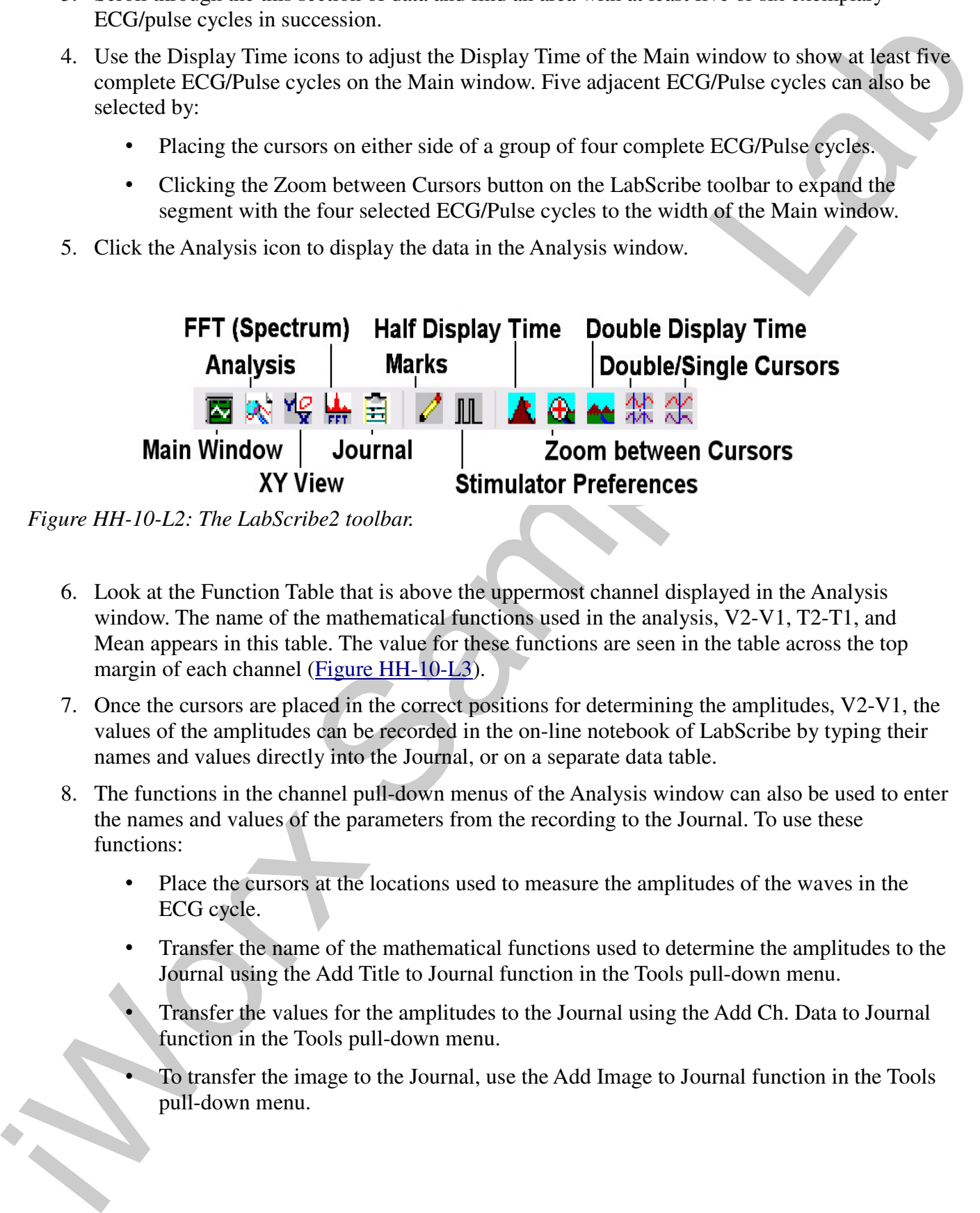

*Figure HH-10-L2: The LabScribe2 toolbar.* 

- 6. Look at the Function Table that is above the uppermost channel displayed in the Analysis window. The name of the mathematical functions used in the analysis, V2-V1, T2-T1, and Mean appears in this table. The value for these functions are seen in the table across the top margin of each channel (Figure HH-10-L3).
- 7. Once the cursors are placed in the correct positions for determining the amplitudes, V2-V1, the values of the amplitudes can be recorded in the on-line notebook of LabScribe by typing their names and values directly into the Journal, or on a separate data table.
- 8. The functions in the channel pull-down menus of the Analysis window can also be used to enter the names and values of the parameters from the recording to the Journal. To use these functions:
	- Place the cursors at the locations used to measure the amplitudes of the waves in the ECG cycle.
	- Transfer the name of the mathematical functions used to determine the amplitudes to the Journal using the Add Title to Journal function in the Tools pull-down menu.
	- Transfer the values for the amplitudes to the Journal using the Add Ch. Data to Journal function in the Tools pull-down menu.
	- To transfer the image to the Journal, use the Add Image to Journal function in the Tools pull-down menu.

*Human Heart – 12 Lead ECG – Lab HH-10-3*

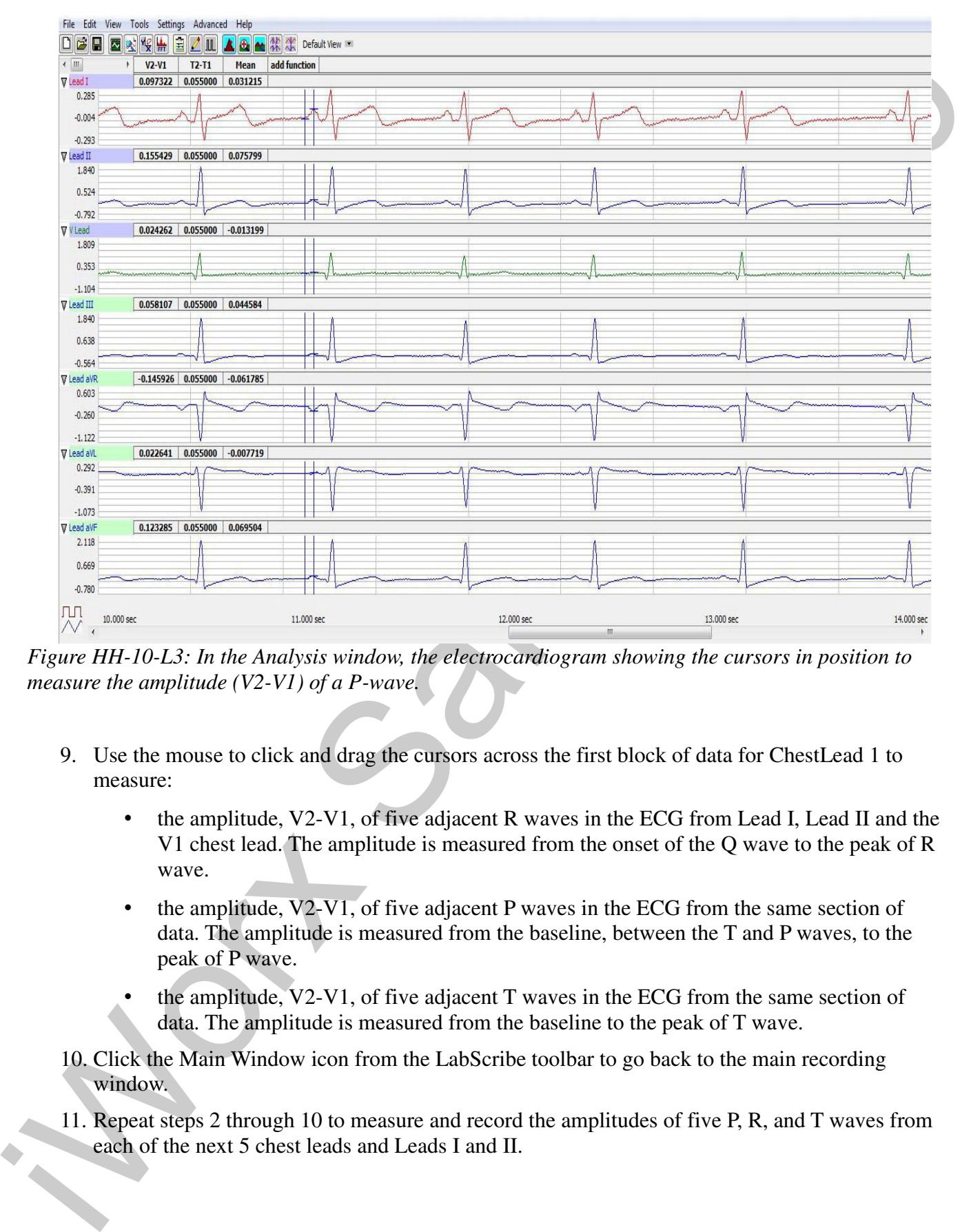

*Figure HH-10-L3: In the Analysis window, the electrocardiogram showing the cursors in position to measure the amplitude (V2-V1) of a P-wave.*

- 9. Use the mouse to click and drag the cursors across the first block of data for ChestLead 1 to measure:
	- the amplitude, V2-V1, of five adjacent R waves in the ECG from Lead I, Lead II and the V1 chest lead. The amplitude is measured from the onset of the Q wave to the peak of R wave.
	- $\bullet$  the amplitude, V2-V1, of five adjacent P waves in the ECG from the same section of data. The amplitude is measured from the baseline, between the T and P waves, to the peak of P wave.
	- the amplitude, V2-V1, of five adjacent T waves in the ECG from the same section of data. The amplitude is measured from the baseline to the peak of T wave.
- 10. Click the Main Window icon from the LabScribe toolbar to go back to the main recording window.
- 11. Repeat steps 2 through 10 to measure and record the amplitudes of five P, R, and T waves from each of the next 5 chest leads and Leads I and II.

*Human Heart – 12 Lead ECG – Lab HH-10-4*

- 12. Calculate the average amplitudes of the P, R, and T waves for each lead. Enter these values into the table (Table HH-10-L1).
- 13. Find the transition point of the subject by examining the recordings from the six chest leads. Find the lead where the R wave is equal in magnitude to the S wave but in the opposite direction.

#### *Questions*

- 1. From which leads are inverted P and T waves recorded? From which leads are inverted R waves recorded?
- 2. From which lead is the amplitude of the R wave equal, and opposite in direction, to the S wave?
- 3. Which lead is over the anterior edge of the interventricular septum?

| Find the lead where the R wave is equal in magnitude to the S wave but in the opposite                                                                                        |        |        |        |  |  |  |  |
|----------------------------------------------------------------------------------------------------|--------|--------|--------|--|--|--|--|
| direction.                                                                                                    |        |        |        |  |  |  |  |
|                                                                                                    |        |        |        |  |  |  |  |
| <b>Questions</b>                                                                                                    |        |        |        |  |  |  |  |
| 1. From which leads are inverted P and T waves recorded? From which leads are inverted R waves<br>recorded?                                                                   |        |        |        |  |  |  |  |
| From which lead is the amplitude of the R wave equal, and opposite in direction, to the S wave?<br>2.                                                                         |        |        |        |  |  |  |  |
| Which lead is over the anterior edge of the interventricular septum?<br>3.<br>Table HH-10-L1: The average amplitudes (in millivolts) for each of the waves recorded from each |        |        | lead.  |  |  |  |  |
| <b>Average Amplitudes</b>                                                                                                    | P Wave | R Wave | T Wave |  |  |  |  |
| Lead I                                                                                                    |        |        |        |  |  |  |  |
| Lead II                                                                                                    |        |        |        |  |  |  |  |
| V <sub>1</sub>                                                                                                    |        |        |        |  |  |  |  |
| V <sub>2</sub>                                                                                                    |        |        |        |  |  |  |  |
| V <sub>3</sub>                                                                                                    |        |        |        |  |  |  |  |
|                                                                                                    |        |        |        |  |  |  |  |
| V <sub>4</sub>                                                                                                    |        |        |        |  |  |  |  |
| V <sub>5</sub>                                                                                                    |        |        |        |  |  |  |  |
| V <sub>6</sub>                                                                                                    |        |        |        |  |  |  |  |
| Lead III                                                                                                    |        |        |        |  |  |  |  |
| $\rm aVR$                                                                                                    |        |        |        |  |  |  |  |
| aVL                                                                                                    |        |        |        |  |  |  |  |
| aVF                                                                                                    |        |        |        |  |  |  |  |

**Table HH-10-L1:The average amplitudes (in millivolts) for each of the waves recorded from each lead.**

*Human Heart – 12 Lead ECG – Lab HH-10-5*

## **Exercise 2: ECG from the Chest Leads of Other Students**

Aim: To record electrocardiograms from the six chest leads of other subjects and determine their transition points.

#### *Procedure*

- 1. Disconnect the leads from the first volunteer's electrodes and place them on the electrodes of a second student.
- Aim: To record electrocantic<br>grams from the six chest leads to other subjects and determine their<br>transition points.<br>
<br> **Procedure**<br>
1. Disconds studial.<br>
2. Follow the procedures in Exercise 1 in record decreasingly<br>gram 2. Follow the procedures in Exercise 1 to record electrocardiograms from the six chest leads of the new subject.
	- 3. Repeat the procedures until all subjects have recorded their chest lead electrocardiograms.

## *Data Analysis*

Make the same measurements as done in Exercise 1.

#### *Questions*

- 1. Do the R waves, from the same lead position, go in the same direction for all subjects? The P waves? The T waves?
- 2. What would cause the same type of wave from the same lead to go in the opposite direction in different subjects?
- 3. Do all subjects have the same transition point? Which leads were found to be the transition points in the subjects tested? What could cause a difference in the transition points?

## **Exercise 3: ECG Hypothesis, Data Collection and Analysis**

Aim: To have students design their own experiment based on their knowledge of what may alter a person's ECG.

#### *Procedure*

- 1. Formulate a hypothesis where you would expect to see changes in the subject's ECG.
- 2. Make sure to present this hypothesis to your instructor and get permission to do the experiment prior to continuing with your experiment.
- 3. Follow the procedures in Exercise 1 to record an ECG from your subject and collect data during the testing of your hypothesis.

*Human Heart – 12 Lead ECG – Lab HH-10-6*

#### *Data Analysis*

- 1. Make the same measurements as done in Exercise 1.
- 2. Create a data table in which to record your data.
- 3. Compare your data to the data recorded in Exercise 1.

#### *Questions*

- 1. Male the same measurements as done in Fourcise 1.<br>
2. Create a dula table in which to record your data.<br>
3. Compare your data to the data meetaded in Exercise 1.<br>
4. What happened to the subject's FCG during the testing 1. What happened to the subject's ECG during the testing of your hypothesis?
	- 2. What parameters changed? How did they change?
	- 3. Did your hypothesis get the expected results? Why or why not?

*Human Heart – 12 Lead ECG – Lab HH-10-7*

Copyright iWorx Systems Inc. The Copyright iWorx Systems Inc. Note: Only for evaluation by prospective customers.